## BARRA ESTÁNDAR : GUARDAR

## Crea el documento que aparece abajo , Cambia la fuente,

tamaño y alineación:

- Fuente: Elige Bitstream Charter.
- Tamaño: Elige 16 puntos.
- Alineación:
- ! Título: Elige alineación centrado.
- ! Texto: Elige alineación justificado.
- $\lambda$  Guarda el documento modificado con el mismo nombre que tenía, usando la opción Guardar de la barra estándar.

## Recuerda:

- ∘ *Cambiar fuente:* Selecciona primero el texto y después eliges la fuente indicada, pulsando la opción *nombre de la fuente* de la barra de formato.
- o Cambiar Tamaño: Selecciona primero el texto y después eliges el tamaño de fuente deseado, pulsando la opción Tamaño de fuente.

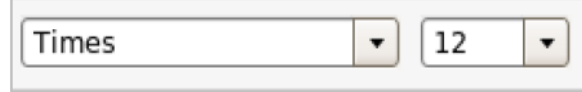

- $\circ$  Cambiar alineación:
	- *Título:* Selecciona primero el título y luego elige la opción **centrado**.
	- *Texto:* Selecciona primero el texto y luego elige la opción *justificado*.

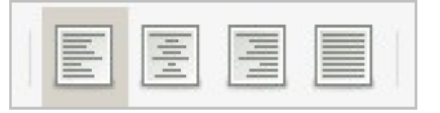

**Guardar:** para guardar las modificaciones de un documento ya guardado, basta  $\bullet$ con pulsar la opción Guardar de la barra estándar. u

## BIENVENIDA

Desde aquí os queremos dar la bienvenida al aula de Informática de este Centro de Educación Permanente Hazas de Suerte de Vejer de la Frontera

Te has matriculado en el Plan Educativo para el Uso Básico de las Tecnologías de la Información y Comunicación.

Este Plan pretende dotar al alumnado de recursos informáticos básicos. Así, podrá tener acceso a gran cantidad de información y hacer un uso adecuado de ésta. Además de una pericia suficiente en la utilización del sistema operativo del ordenador, el procesador de textos, hoja de cálculo, gráficos, presentaciones, ediciones multimedia, páginas web, etc.

La finalidad del Plan, por tanto, consiste en conseguir un alumnado que maneje con soltura un ordenador personal, que utilice con solvencia las capacidades de un procesador de textos y que disponga de los recursos suficientes para hacer frente a la mayor variedad posible de formatos de presentación textual, con especial atención a Internet.